## 無作為割り付けの方法

(参考:丹後「統計学のセンス」p.109)

## □1.Excel での一様乱数の発生方法

どこかのセル(例えば A1)に図①のように「=RAND()」と入力し Enter キーをク リックすると,図②のように 0~1 の実数がランダムに帰ってきます:

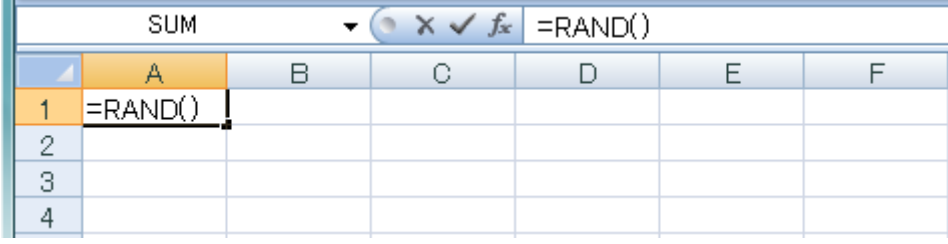

図①

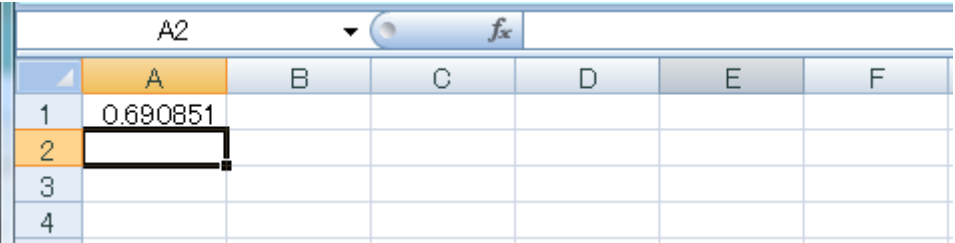

図②

これを 10 個発生させるには A1 セルの右下にカーソルを持ってきて「+」に変 わったら,右ドラックで A10 セルまでひっぱります(図③左).このとき図③右 のように 10 個の乱数が挿入されます

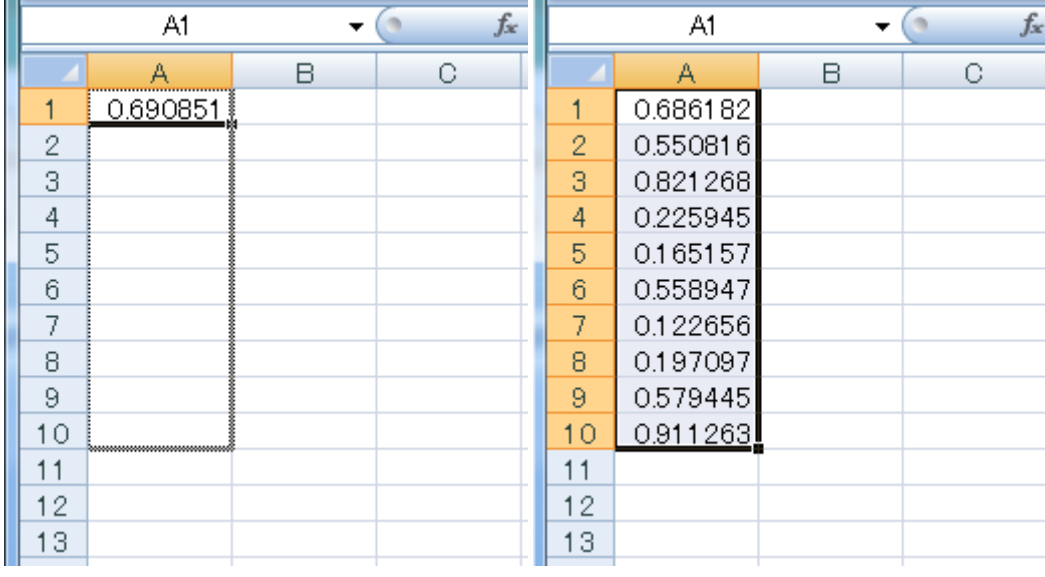

 $\mathbb{Z}(3)$ 

## □2.単純無作為化法

いちばん簡単な割り付け方法は乱数のうち 0.5 以上を A,0.5 未満を B と割り付 ける方法です(図④).しかしこの方法は 2 群が同数にならない問題があります.

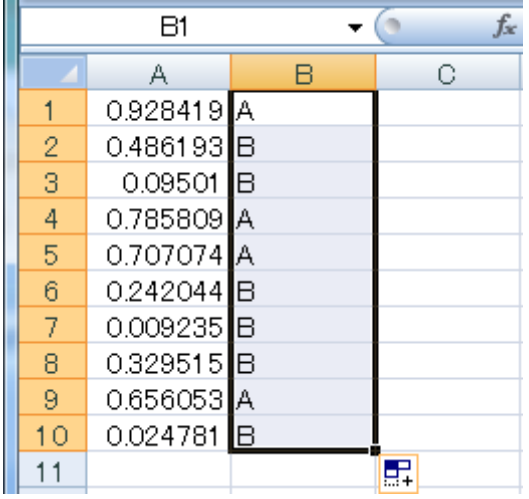

図④

□3.置換ブロック法

2群を同数に割り付ける方法として置換ブロック法があります.ここでは最も簡 単なブロックサイズが 2 の置換ブロック法について説明します. 10 個体を 5 個ずつに分けるには図⑤のように半分の 5 個の乱数を発生させます.

そして0.5 以上なら AB, 0.5 未満なら BA とし,表1のように割り付けます.

方法: 最初の乱数は 0.3255 なので 1 番 · 2 番は BA, 次の乱数は 0.53366 なので 3番・4番は AB. 以下同様に繰り返す.

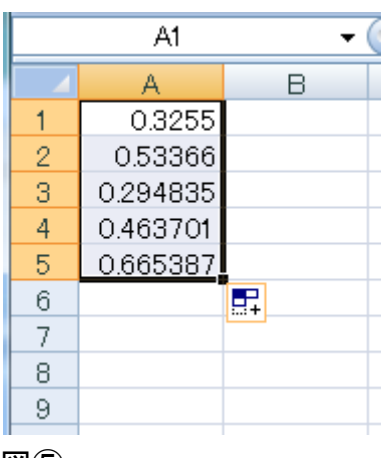

## 表1. 無作為割り付けの結果

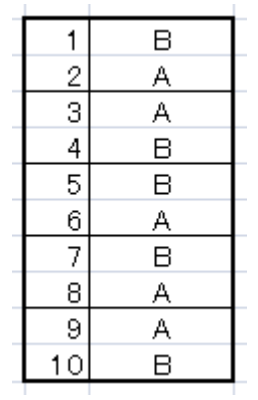

図⑤